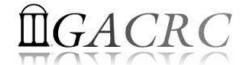

# Introduction to GACRC Storage Environment

Georgia Advanced Computing Resource Center
University of Georgia
Zhuofei Hou, HPC Trainer

zhuofei@uga.edu

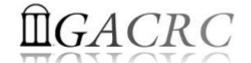

### Outline

- What is GACRC?
- Overview of Linux Commands
- GACRC Storage Environment
- Data Transferring
- Snapshot and Backup
- Best Practice Suggestions from GACRC

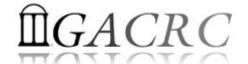

### What is GACRC?

#### Who Are We?

- Georgia Advanced Computing Resource Center
- Collaboration between the Office of Vice President for Research (OVPR) and the Office of the Vice President for Information Technology (OVPIT)
- Guided by a faculty advisory committee (GACRC-AC)

#### Why Are We Here?

➤ To provide computing hardware and network infrastructure in support of highperformance computing (**HPC**) at UGA

#### Where Are We?

- http://gacrc.uga.edu (Web) http://wiki.gacrc.uga.edu (Wiki)
- http://gacrc.uga.edu/help/ (Web Help)
- https://wiki.gacrc.uga.edu/wiki/Getting Help (Wiki Help)

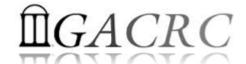

### Overview of Linux Commands

- Folder Navigating
- File Copying and Moving
- File Compression and Packaging
- Disk Storage and Filesystem

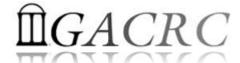

Folder Navigating

```
pwd: Print the absolute path of your current directory: pwd cd: Change current directory: cd .., cd /, cd /home/yourHome
```

File Copying and Moving

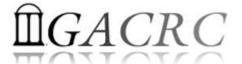

File Compression and Packaging

gzip: Compress files with GNU Zip

gzip file -> Compress *file* to create *file.gz*. Original *file* is deleted

gunzip: Uncompress GNU Zip files

gunzip  $file.gz \rightarrow Uncompress file.gz$  to create file. Original file.gz is deleted.

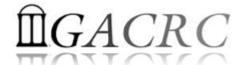

> File Compression and Packaging

tar: Pack multiple files and directories into a single file for *transport*, optionally *compressed* 

```
tar -cvf myarchive.tar ./myDir
tar -tvf myarchive.tar
tar -xvf myarchive.tar

tar -czvf myarchive.tar.gz ./myDir
tar -tzvf myarchive.tar.gz
tar -xzvf myarchive.tar.gz
```

- → Create package
- → List contents
- → Extract package
- → Create & Compress
- → List contents
- → Uncompress & Extract

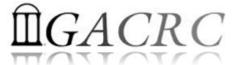

- Disk Storage and Filesystem
  - ls: List the contents (files and subdirectories) of a directory
  - ls −1 → Long listing including file attributes
  - $ls -h \rightarrow Print file sizes in KB, MB, and GB, instead of bytes$
  - $-a \rightarrow$  List all files, including hidden files whose names begin with a dot
  - du: Measure the disk space occupied by files and directories
  - du h Measure the size of current directory and all its subdirectories
  - du −h file1 file2 → Measure the size of two files

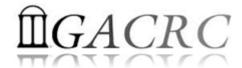

- Disk Storage and Filesystem
  - df: Report on all mounted filesystems with the size, used space, and free space
  - df −h → Print human-readable output, and choose the most appropriate unit for each size

| Filesystem                         | Size         | Used        | Avail | Use% | Mounted on |
|------------------------------------|--------------|-------------|-------|------|------------|
| /dev/mapper/VolGroup01-LogVol_root | 99 <b>G</b>  | 14G         | 84G   | 15%  | /          |
| devtmpfs                           | 16G          | 0           | 16G   | 0%   | /dev       |
| tmpfs                              | 16G          | 2.4M        | 16G   | 1%   | /run       |
| /dev/sda1                          | 486M         | 59M         | 402M  | 13%  | /boot      |
| /dev/mapper/VolGroup01-LogVol_home | 493 <b>G</b> | 86 <b>G</b> | 406G  | 18%  | /home      |

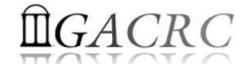

## GACRC Storage Environment

- zcluster Storage Environment
- Sapelo Storage Environment
- GACRC Storage Environment

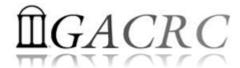

# zcluster Storage Environment

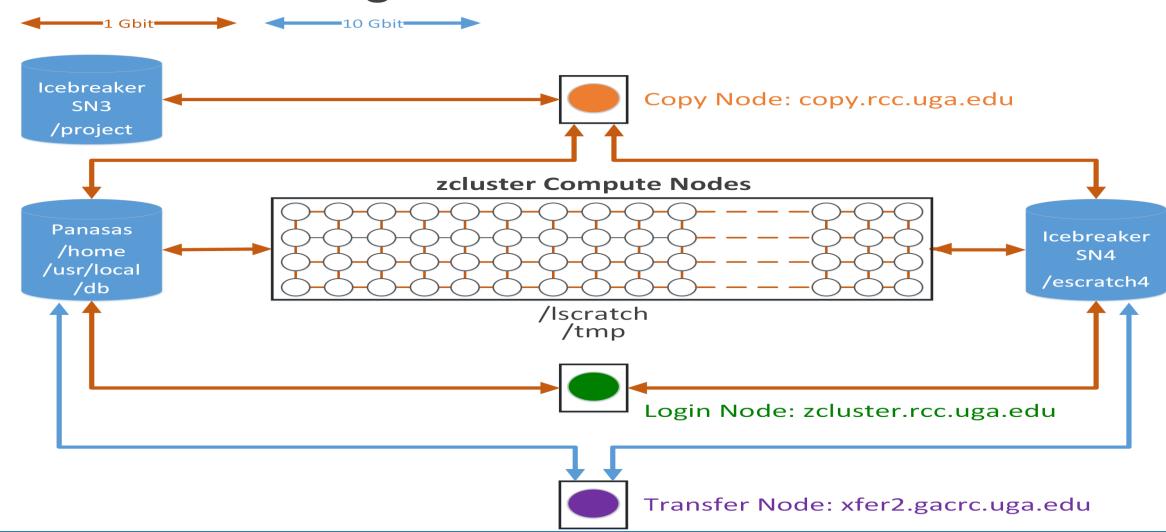

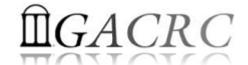

# zcluster Storage Environment

| Filesystem            | Role             | Quota         | Accessible from                                                                        | Intended Use                                      | Notes                   |
|-----------------------|------------------|---------------|----------------------------------------------------------------------------------------|---------------------------------------------------|-------------------------|
| /home/abclab/username | Home             | 100GB         | zcluster.rcc.uga.edu (Login) copy.rcc.uga.edu (Copy)                                   | Highly static data being used frequently          | Snapshots               |
| /escratch4/username   | Scratch          | 4TB           | Interactive nodes (Interactive) xfer2.gacrc.uga.edu (Transfer) compute nodes (Compute) | Temporarily storing large data being used by jobs | Auto-deleted in 37 days |
| /lscratch/username    | Local<br>Scratch | 18 ~<br>370GB | Individual compute node                                                                | Jobs with heavy disk I/O                          | User to clean up        |

Note: 1. /usr/local : Software installation directory

/db : bioinformatics database installation directory

2. To login to Interactive nodes, USE qlogin from Login node

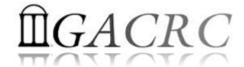

# zcluster Storage Environment

| Main Function                                 | Related Filesystem                                               | On/From-Node         |  |
|-----------------------------------------------|------------------------------------------------------------------|----------------------|--|
| Login Landing                                 | /home/abclab/username (Home)                                     | Login                |  |
| Batch Job Submitting                          | /home/abclab/username (Home)<br>/escratch4/username (Scratch)    | Login or Interactive |  |
| Interactive Job Running                       | /home/abclab/username (Home)<br>/escratch4/username (Scratch)    | Interactive          |  |
| Data Archiving , Compressing and Transferring | /home/abclab/username (Home)<br>/escratch4/username (Scratch)    | Copy or Transfer     |  |
| Job Data Temporarily Storing                  | /Iscratch/username (Local Scratch) /escratch4/username (Scratch) | Compute              |  |

#### The New GACRC Linux HPC Cluster Structural Diagram

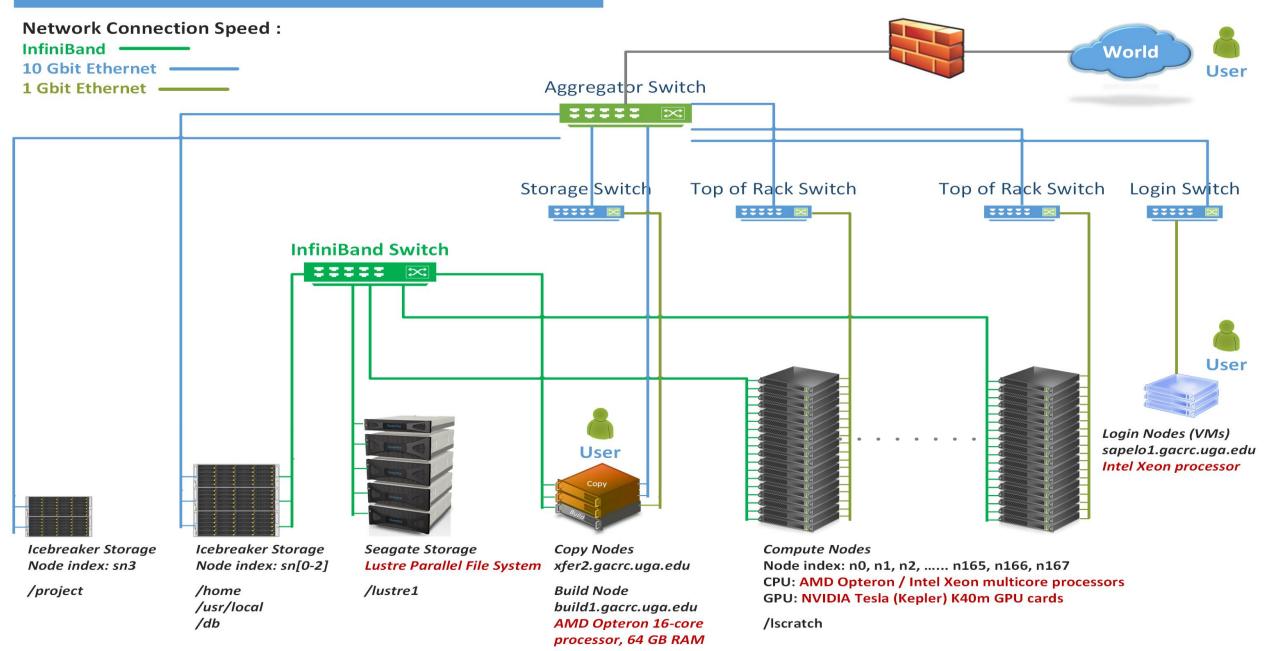

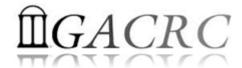

# Sapelo Storage Environment

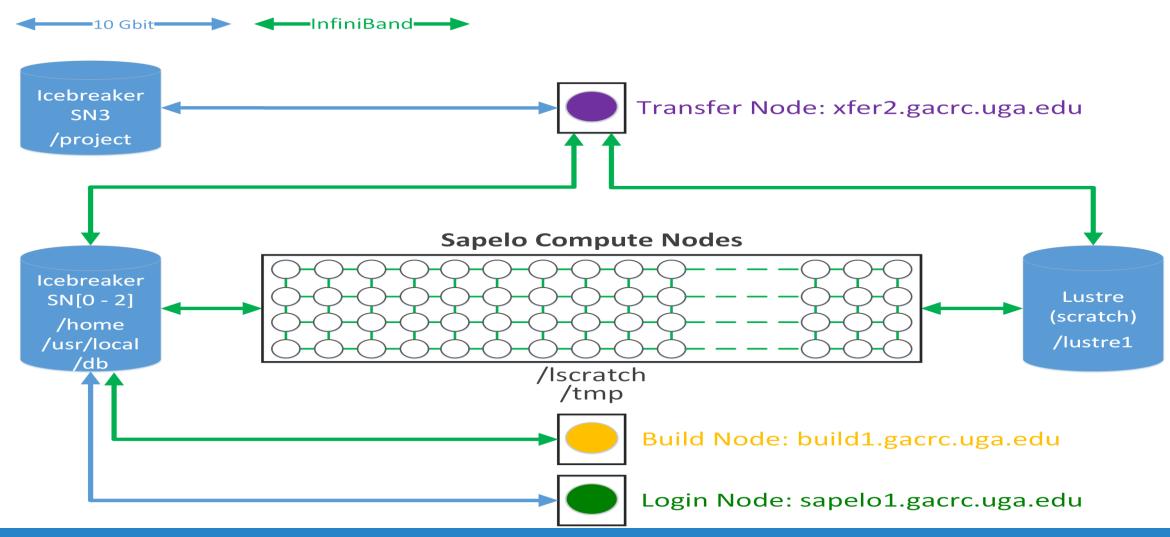

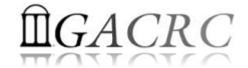

# Sapelo Storage Environment

| Filesystem         | Role             | Quota    | Accessible from                                                                                                    | Intended Use                                      | Notes                                             |
|--------------------|------------------|----------|----------------------------------------------------------------------------------------------------|---------------------------------------------------|---------------------------------------------------|
| /home/username     | Home             | 100GB    | sapelo1.gacrc.uga.edu (Login) Interactive nodes (Interactive) xfer2.gacrc.uga.edu (Transfer) build1.gacrc.uga.edu (Build) compute nodes (Compute) | Highly static data being used frequently          | Snapshots                                         |
| /lustre1/username  | Scratch          | No Limit | Interactive nodes (Interactive)<br>xfer2.gacrc.uga.edu (Transfer)<br>compute nodes (Compute)                                                      | Temporarily storing large data being used by jobs | Auto-moved to /project if 30 days no modification |
| /lscratch/username | Local<br>Scratch | 250GB    | compute nodes (Compute)                                                                                                    | Jobs with heavy disk I/O                          | User to clean up                                  |
| /project/abclab    | Storage          | Variable | xfer2.gacrc.uga.edu (Transfer)                                                                                                    | Long-term data storage                            | Group sharing possible                            |

Note:

1. /usr/local/apps : Software installation directory

/db : bioinformatics database installation directory

2. To login to Interactive nodes, use qlogin from Login node

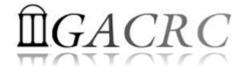

# Sapelo Storage Environment

| Main Function                                 | Related Filesystem                                             | On/From-Node         |
|-----------------------------------------------|----------------------------------------------------------------|----------------------|
| Login Landing                                 | /home/username (Home)                                          | Login                |
| Database Calendaria                           | /home/username (Home)                                          | Login or Interactive |
| Batch Job Submitting                          | /lustre1/username (Scratch)                                    | Interactive          |
| Interactive Job Running                       | /home/username (Home) /lustre1/username (Scratch)              | Interactive          |
| Data Archiving , Compressing and Transferring | /home/username (Home) /lustre1/username (Scratch)              | Transfer             |
| Job Data Temporarily Storing                  | /Iscratch/username (Local Scratch) /Iustre1/username (Scratch) | Compute              |
| Code Compilation                              | /home/username (Home)                                          | Build                |

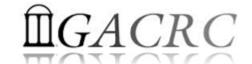

# GACRC Storage Environment

**Next Page** 

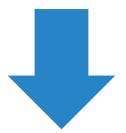

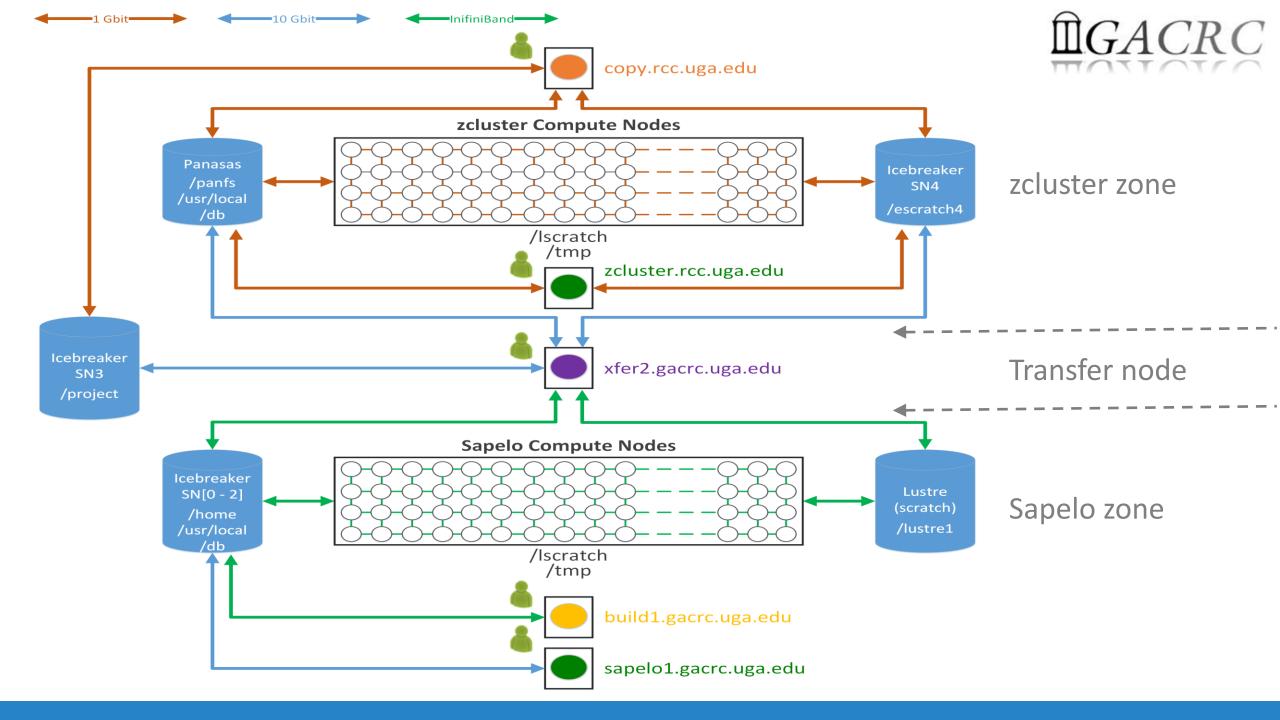

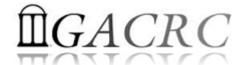

# GACRC Storage Environment

### What you should know about xfer2:

- ✓ Transfer node b/w zcluster and Sapelo + Copy node of Sapelo
- ✓ Home directory on xfer2 = Home directory on Login of Sapelo : /home/username
- ✓ File systems on xfer2:

/home/username : Sapelo home

/panfs/pstor.storage/home/abclab/username : zcluster home

/lustre1/username : Sapelo scratch

/escratch4/username : zcluster scratch

/project/abclab : long-term archival storage

✓ Most file systems on xfer2 are auto-mounted upon the first time full-path access, e.g., cd /lustrel/username. The command ls and TAB auto-completion may not work if the file system has not been mounted.

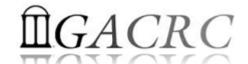

# Data Transferring

- b/w two filesystems on zcluster
- b/w two filesystems on Sapelo
- b/w local and GACRC Storage
- b/w GACRC zcluster and Sapelo
- b/w Internet and GACRC Storage
- Refer to <a href="https://wiki.gacrc.uga.edu/wiki/Transferring Files">https://wiki.gacrc.uga.edu/wiki/Transferring Files</a>

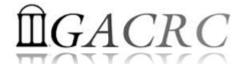

## Data Transferring b/w two filesystems on zcluster

- Transfer interactively:
  - ✓ Login to Copy
  - ✓ Use cd to change directory
  - ✓ Use cp or mv to copy or move data
- Transfer by copy queue:
  - ✓ Create copying job submission script: copy.sh, e.g.:

```
#!/bin/bash
cd ${HOME}
cp -r dataDir /project/abclab/username
```

✓ Submit to copyq: qsub -q copyq copy.sh

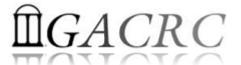

## Data Transferring b/w two filesystems on Sapelo

- /lustre1 scratch is visible on xfer2 or Interactive, NOT on Login!
- Transfer interactively on xfer2:
  - ✓ Login to xfer2
  - ✓ Use cd to change directory
  - ✓ Use cp or mv to copy or move dat

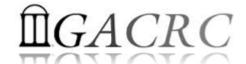

## Data Transferring b/w local and GACRC Storage

- zcluster users:
  - ✓ Use Copy
  - ✓ Linux/Mac OS X machine: scp, sftp, or FileZilla
  - ✓ Windows machine: SSH file Transfer, FileZilla, or WinSCP
- Sapelo users:
  - ✓ Use xfer2
  - ✓ Linux/Mac OS X machine: scp, sftp, or FileZilla
  - ✓ Windows machine: SSH file Transfer, FileZilla, or WinSCP

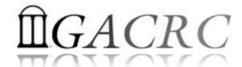

## Data Transferring b/w GACRC zcluster and Sapelo

- All users having zcluster and Sapelo accounts:
  - ✓ Login to xfer2
  - ✓ Filesystems on xfer2:

/home/username

/panfs/pstor.storage/home/abclab/username

/lustre1/username

/escratch4/username

/project/abclab

✓ Use cd to change directory

✓ Use cp or mv to copy or move data

: Sapelo home

: zcluster home

: Sapelo scratch

: zcluster scratch

: long-term archival storage

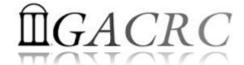

### Data Transferring b/w Internet and GACRC Storage

- zcluster users: Login to Copy (copy.rcc.uga.edu)
- Sapelo users: Login to xfer2 (xfer2.gacrc.uga.edu)
- Use command wget or curl to download software from internet, e.g.,

```
wget http://www.ebi.ac.uk/ena/data/view/SRR1183952
Curl -OL http://www.ebi.ac.uk/ena/data/view/SRR1183952
```

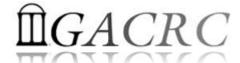

## Snapshot

- Only homes on zcluster and Sapelo are snapshotted!
   Note: home is for highly static data being used frequently
- Snapshots are completely invisible, read-only, and moment-in-time
- 4 daily ones and 1 weekly one are maintained
- Snapshots are *eating up* your Sapelo home 100GB, if there are frequent data modifications in home.

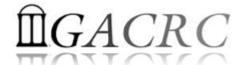

# Backup

- Backup environment has not been implemented by GACRC yet.
- In the future, file systems to be included in GACRC Backup:

Zcluster /home

Sapelo /home

Sapelo /project

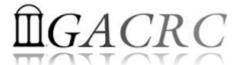

## Best Practice Suggestions from GACRC

1. From **scratch** (Sapelo /lustre1 or zcluster /esratch4), instead of from home, to submit your batch jobs or run your interactive jobs!

Question: How to submit batch jobs from scratch?

1) From Sapelo /lustre1:

```
Method 1: Login to Interactive (qlogin) → cd /lustrel/username → submit job
Method 2: Login to Login → Put cd /lustrel/username in job submission script → submit job
```

2) From zcluster /escratch4:

```
Method 1: Login to Login → cd /escratch4/username → submit job
Method 2: Login to Interactive (qlogin) → cd /escratch4/username → submit job
```

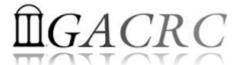

# Best Practice Suggestions from GACRC

- 2. Clean Up Files that are not needed from scratch
- 3. Move Files from scratch to /project for long-term storage
- 4. Compress Files, especially text files in /project, to save space

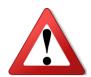

### Please Do NOT Park Your Data in Scratch!

Otherwise, whole system scratching performance will be affected, and your and others' job will be affected!

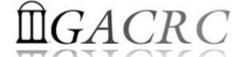

# Thank You!